# **Sbox: simple toolbox for Slurm**

Ashkan Mirzaee

Research Computing Support Services University of Missouri

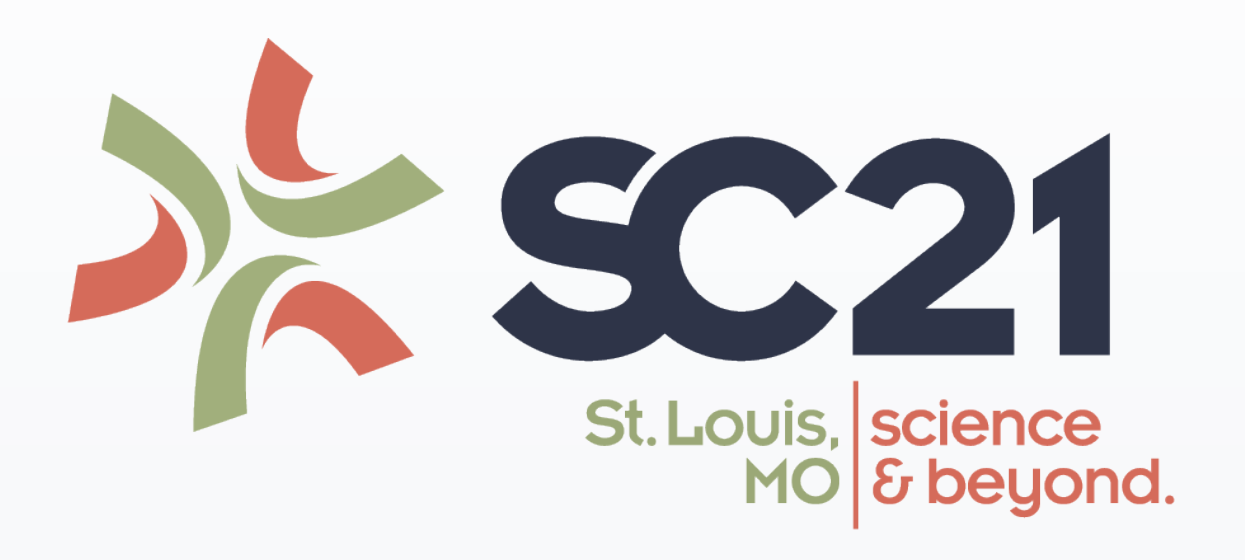

# **Introduction**

Slurm is one of the most popular workload managers among HPC clusters. Slurm provides numerous commands and options for resource allocations and monitoring activities. Applying the large number of the commands and options, can be very challenging for the new cluster users. Sbox is a simple and lightweight Python toolbox for Slurm that collected a set of of Slurm and Unix commands at one place.

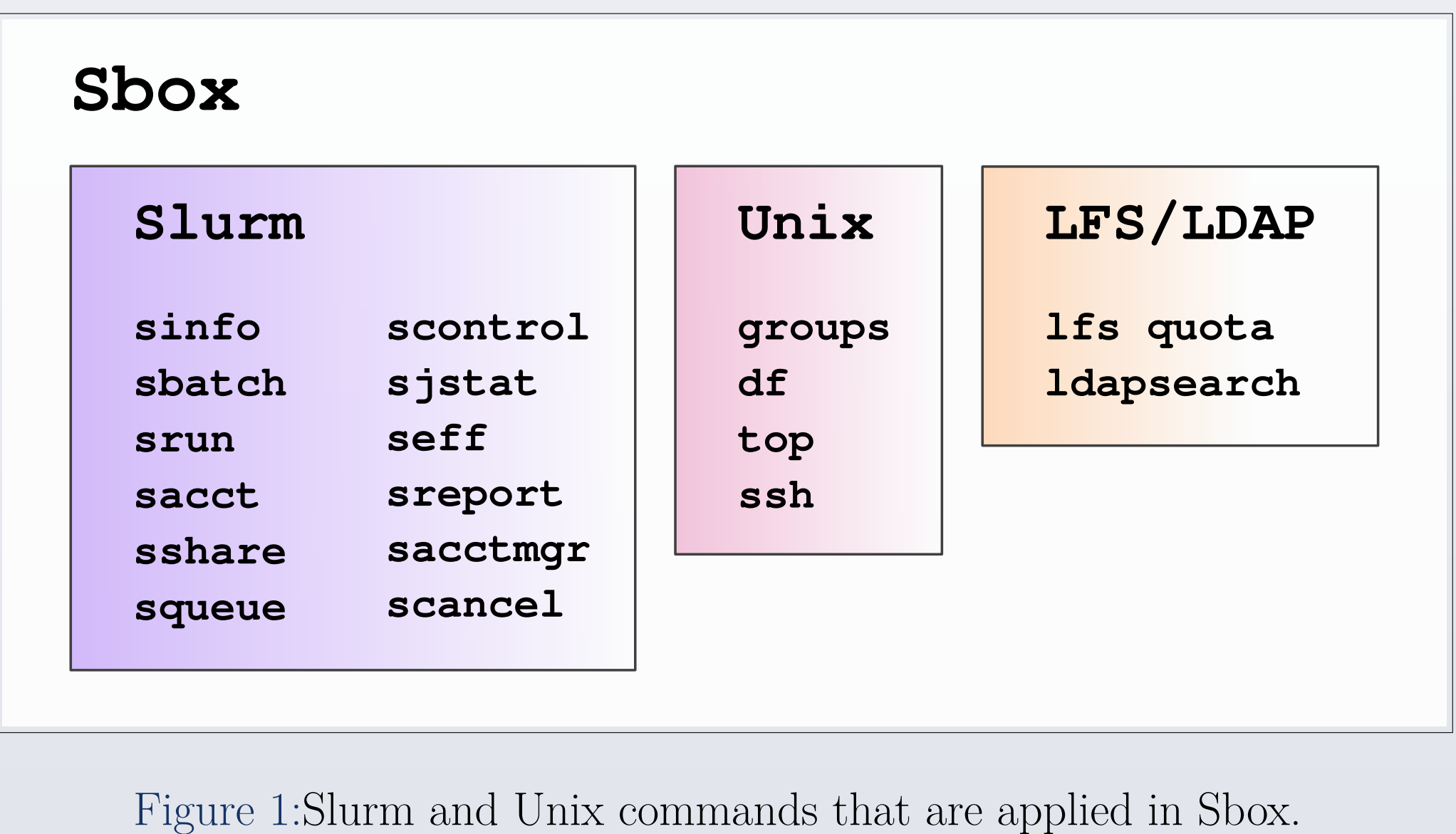

Sbox is designed to provide important information

about users' activities and cluster resources, as well as facilitate resource allocations on a HPC cluster. Sbox includes two commands: sbox and interactive.

#### **sbox**

sbox includes various Slurm commands at one place and help users find the information about their activities and cluster resources. Beyond the Slurm commands, sbox provides some Unix features including users' groups, disk quotas or starting ssh agents.

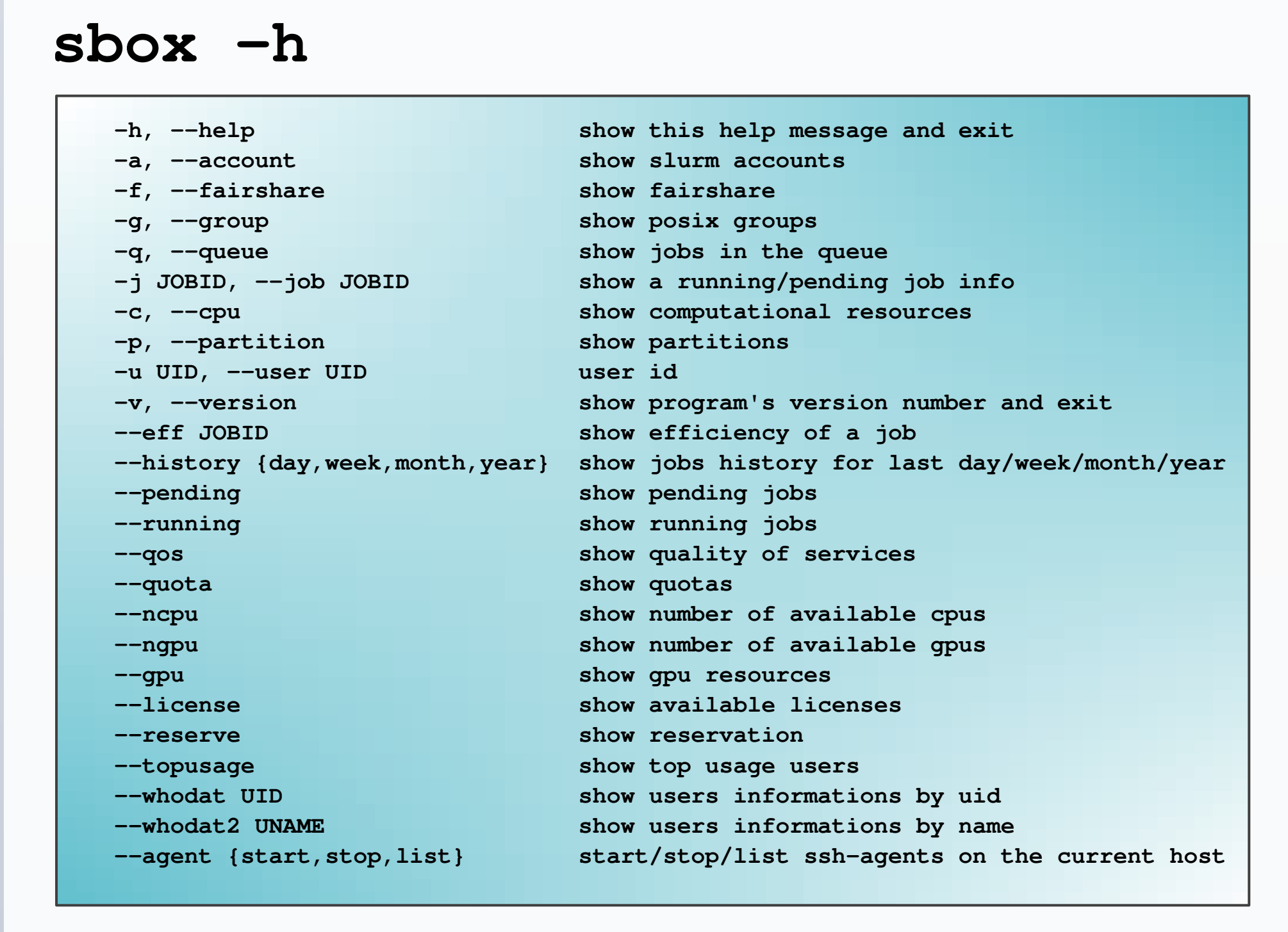

Table 1:sbox command line options.

The interactive jupyter command uses Anaconda for running Python, R, and many scientific packages.

• Update the **config** file based on the cluster information.

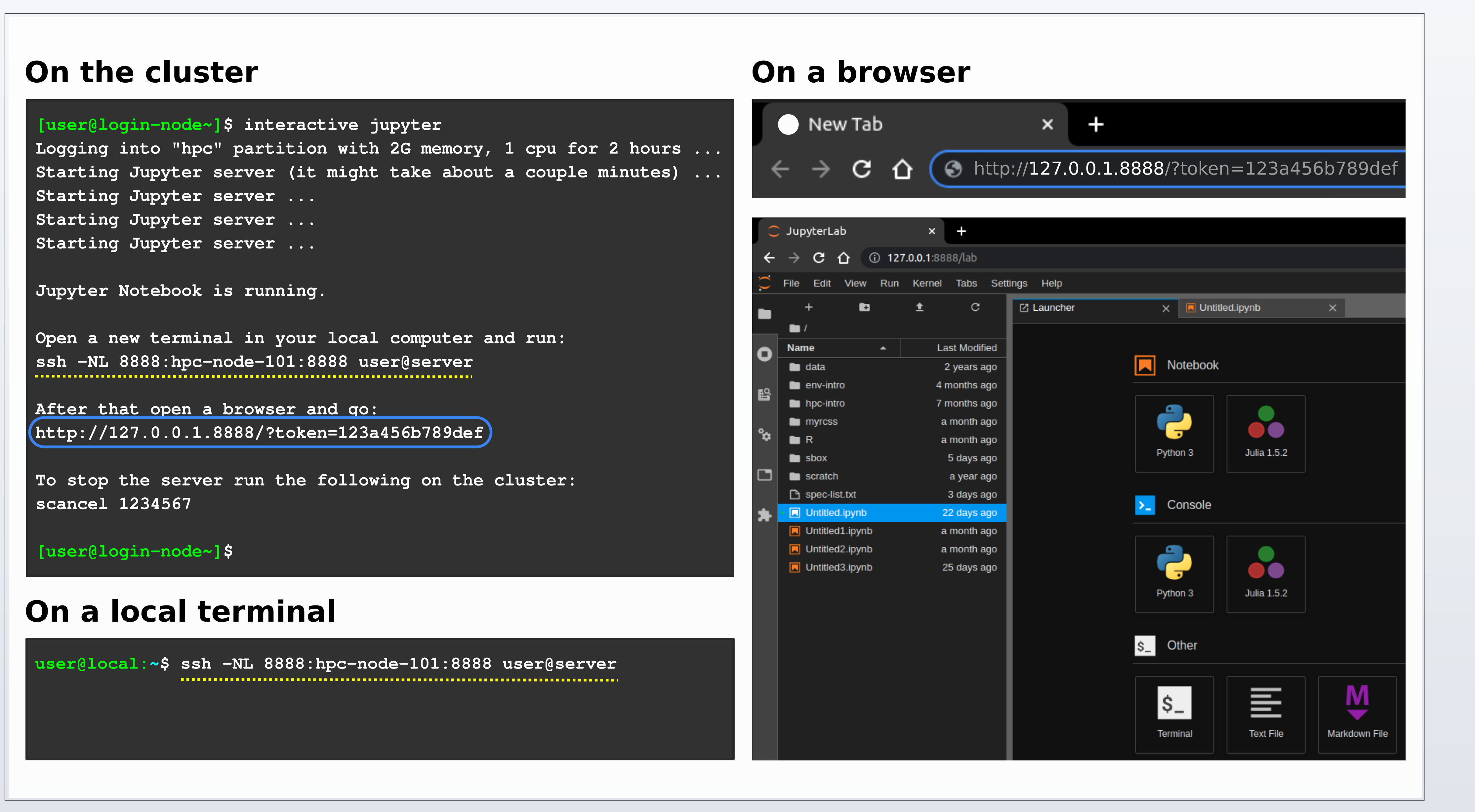

Figure 2:The interactive jupyter command starts a JupyterLab session on a computational node and shows how to join the session.

Sbox requires Slurm and Python  $\geq$  3.6.8. The interactive jupyter command requires Anaconda and an environment module system (e.g. [Lmod\)](https://lmod.readthedocs.io/en/latest/) in addition to Slurm and Python. To use R and Julia from a JupyterLab session, we need R and irkernel as well as Julia to be installed. Review [Sbox docs](https://sbox.readthedocs.io/en/latest/requirements.html#requirements) for installing Anaconda and creating the required virtual envs and modulefiles. Note that sbox options require some other commands. Review the options requirement in [here.](https://sbox.readthedocs.io/en/latest/sbox.html#command-line-options)

#### **interactive**

interactive is an alias for using cluster interactively using Slurm srun and sbatch commands. The interactive jupyter provides a JupyterLab interface for using scientific software including Python, R, Julia, and their libraries. The command submits a batch file to start a Jupyter server on the cluster. Multiple kernels and environments can be applied to use different software and packages in JupyterLab.

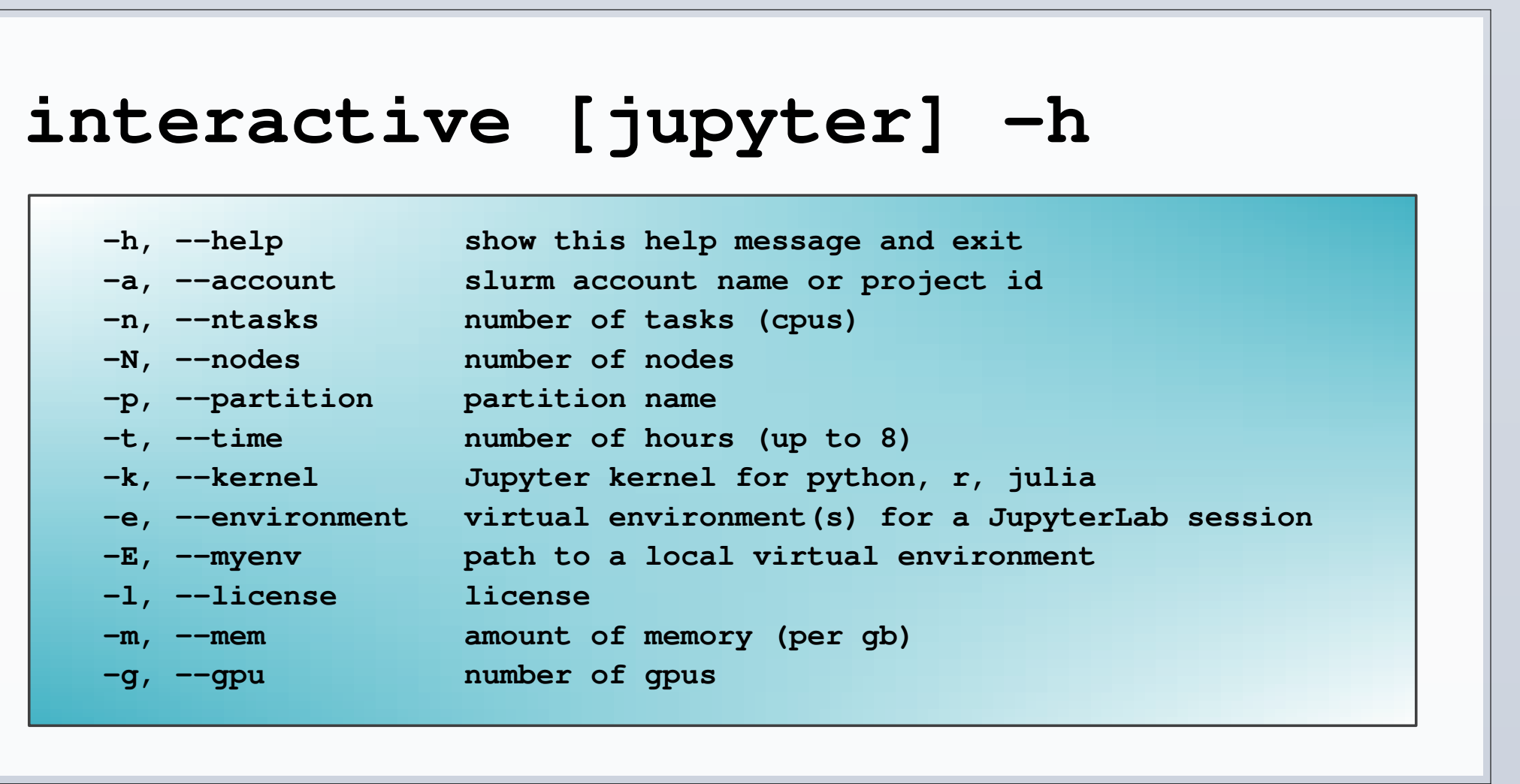

Table 2:interactive command line options.

# **Features**

•Access to many Slurm features at one place. • Facilitate request resources interactively.

- •Easy ability to start a JupyerLab session.
- JupyterLab interface with multiple kernels.
- JupyterLab interface with access to premade virtual environments such as TensorFlow and PyTorch.
- JupyterLab interface with access to a local virtual environments.
- •Easy to set up and configure. It can be installed in the user level or cluster-wide.
- Explanatory help options (--help) and reference manuals (man sbox, man interactive).
- Improving seff command by using top command for showing the running jobs efficiency.
- Managing users ssh-agent to be able to

communicate with clients outside (e.g. GitHub) or within the cluster without asking for the passphrase (users need the passphrase to start the ssh-agent). •Helping users by showing their fairshares, accounts, quotas, jobs' history, running and pending jobs, as well as cluster resources.

# **Quick install**

• Download and extract the [latest Sbox release.](https://github.com/ashki23/sbox/releases/latest) • Install Anaconda and create the required virtual environments and modulefiles.

•Place a [modulefile for Sbox](https://github.com/ashki23/sbox/blob/main/templates/1.2.lua) under \$MODULEPATH/sbox and load the module or add the Sbox bin directory to \$PATH.

# **config**

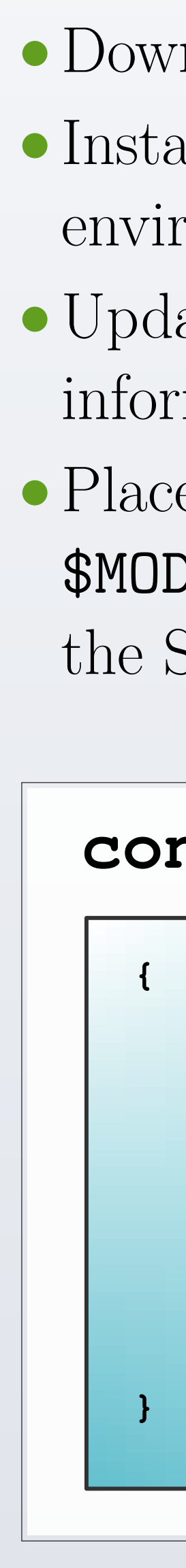

```
 "disk_quota_paths": [],
"cpu_partition": [],
"gpu_partition": [],
"interactive_partition_timelimit": {},
"jupyter_partition_timelimit": {},
"partition_qos": {},
"kernel_module": {},
"env_module": {}
```
Table 3:Sbox configuration file.

#### **Requirements**

# **Acknowledgements**

This work would not have been possible without support and guidance of my colleagues at the University of Missouri-Columbia Research Computing Support and Services. Special thanks to Asif Magdoom, Predrag Lazic, Brian Marxkors, and Philip Redmon for their insights and progressive comments and reviews.

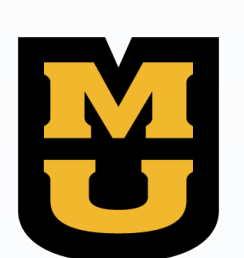

# University of Missouri

# **Sbox**

• Author: [Ashkan Mirzaee](https://ashki23.github.io/) • Source: [github.com/ashki23/sbox](https://github.com/ashki23/sbox) • Documentation: [sbox.readthedocs.io](https://sbox.readthedocs.io/)

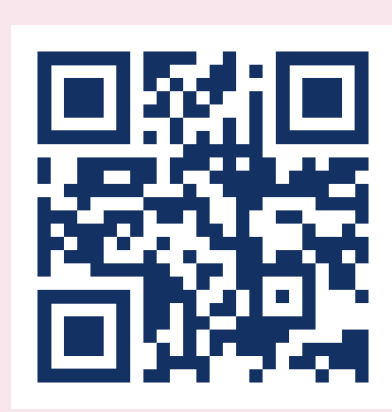